Добавлен режим импорт из программы "АТТЕСТАЦИЯ-5". Импорт выполняется из окна "База рабочих мест", вкладка "Разное", как показно на рисунке:

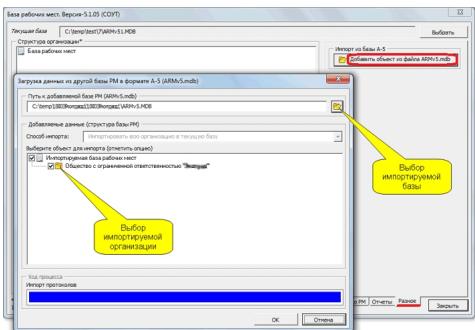

В данном окне необходимо выбрать импортируемую базу (файл ARMv5.mdb) и выбрать (отметить) импортируемую организацию.

Импортируемая база РМ должна состоять из файла ARMv5.mdb и папки ARMv5\_files.

В результате импорта будут добавлены следующие сведения:

- структура организации;
- информация о РМ (факторы и доп. сведения);
- протоколы;
- карты АРМ.

Импортированные протоколы и карты будут доступны только для просмотра в окне "База рабочих мест", как показано на рисунке:

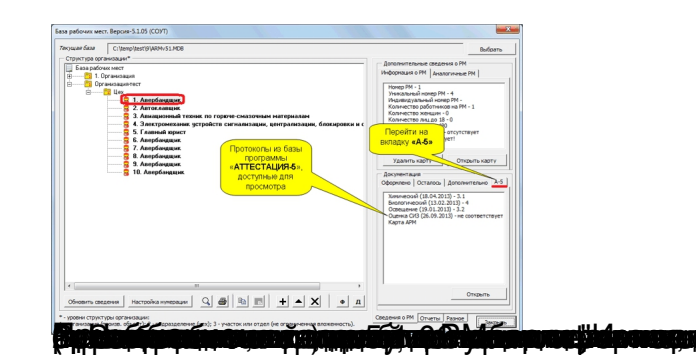

**dekte Gorija i njëra Storitjevorijeva e** 18